## しんきん電子記録債権システムにおける Windows10 の Edge(IE モード) 推奨環境追加のお知らせ

いつもさがみ信用金庫をご利用いただきありがとうございます。

現在ご契約いただいておりますしんきん電子記録債権システムは、Windows10 の電子証 明書取得/更新可能ブラウザに Microsoft Edge(IE モード)を推奨環境として追加いたしま した。ご利用に伴いまして、お客さまのパソコンの設定が必要な場合がございます。詳細 は次々ページ以降の【Microsoft Edge(IE モード)における電子証明書の取得方法】および

【Microsoft Edge(IE モード)における電子証明書の更新方法】をご参照いただきますよう お願いいたします。

※Windows10 で Internet Explorer11 をご利用のお客様

引き続き推奨環境とさせていただきますが、令和4年6月16日(木)の Windows10 でのInternet Explorer11のサポート終了に伴いまして推奨環境から除外する予定でござ います。お手数をおかけしますが、ご利用ブラウザの変更をご検討下さいますようお願 いいたします。

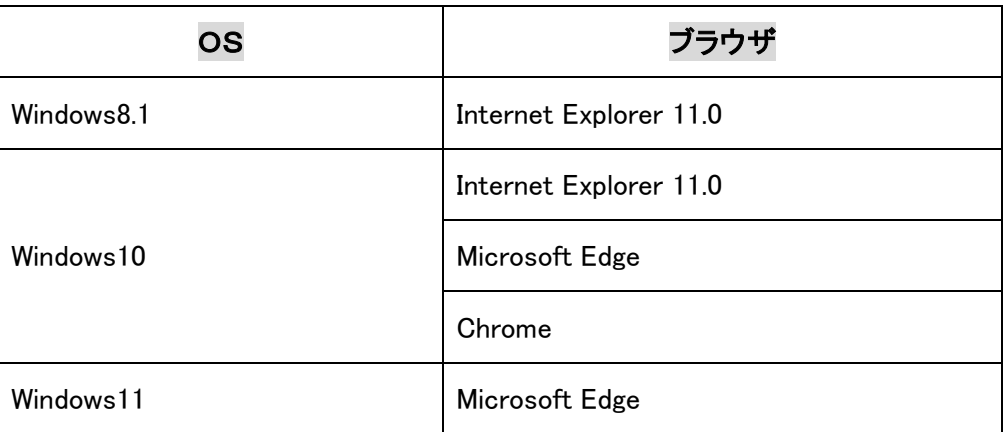

<参考>現在の推奨環境

なお、電子証明書の取得更新につきましては、Windows10 では「Internet Explorer 11.0」 もしくは「Microsoft Edge(IE モード)」をご利用ください。Windows11 では「Microsoft Edge(IE モード)」をご利用ください。

なお、ご不明な点等ございましたら下記お問い合わせ先までご連絡願います。

<お問い合わせ先>

さがみ信用金庫 事務センター でんさい担当

0465-37-8111

受付時間/平 日 9:00~17:00

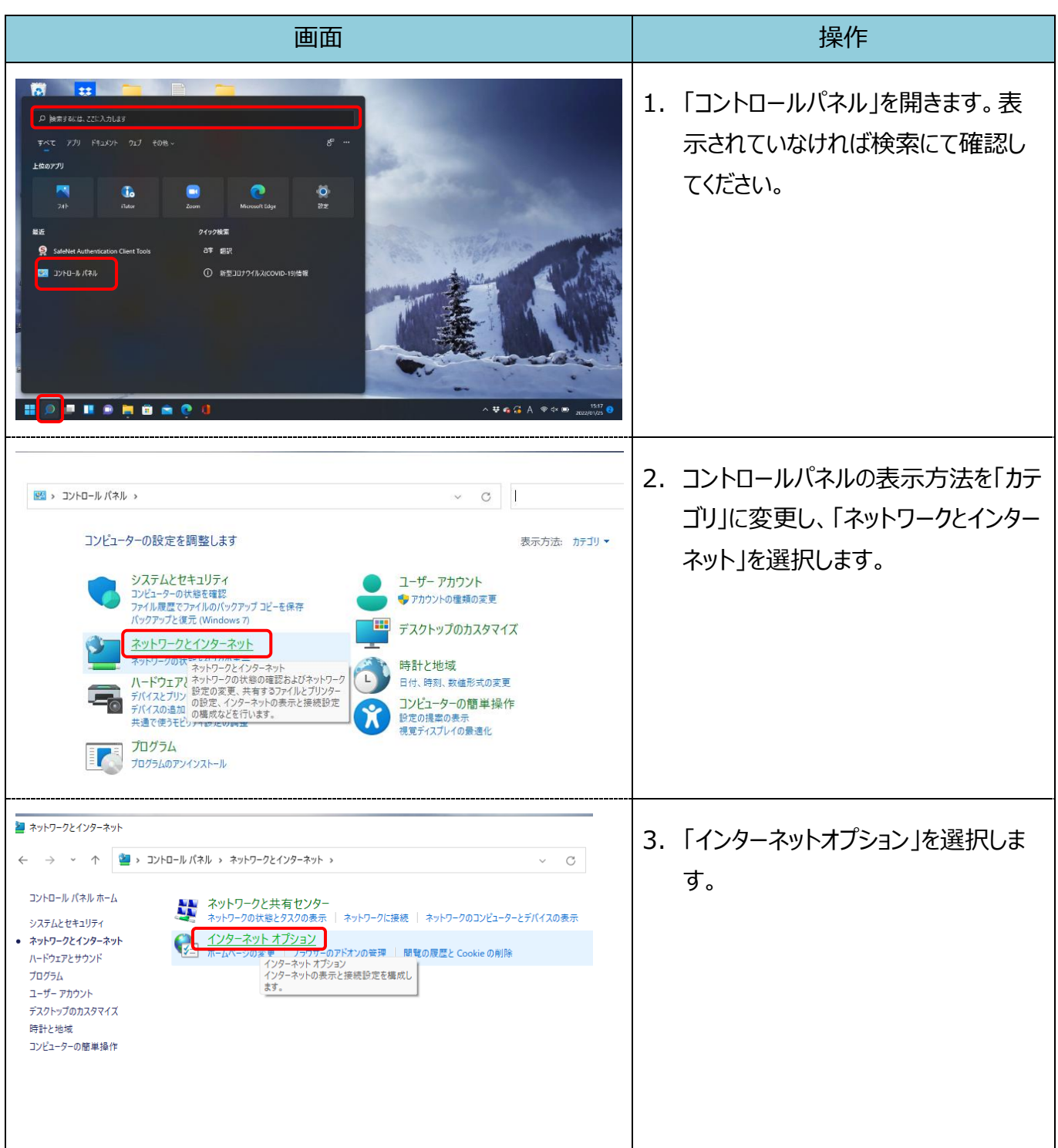

## 【Microsoft Edge(IE モード)における電子証明書の取得手順】

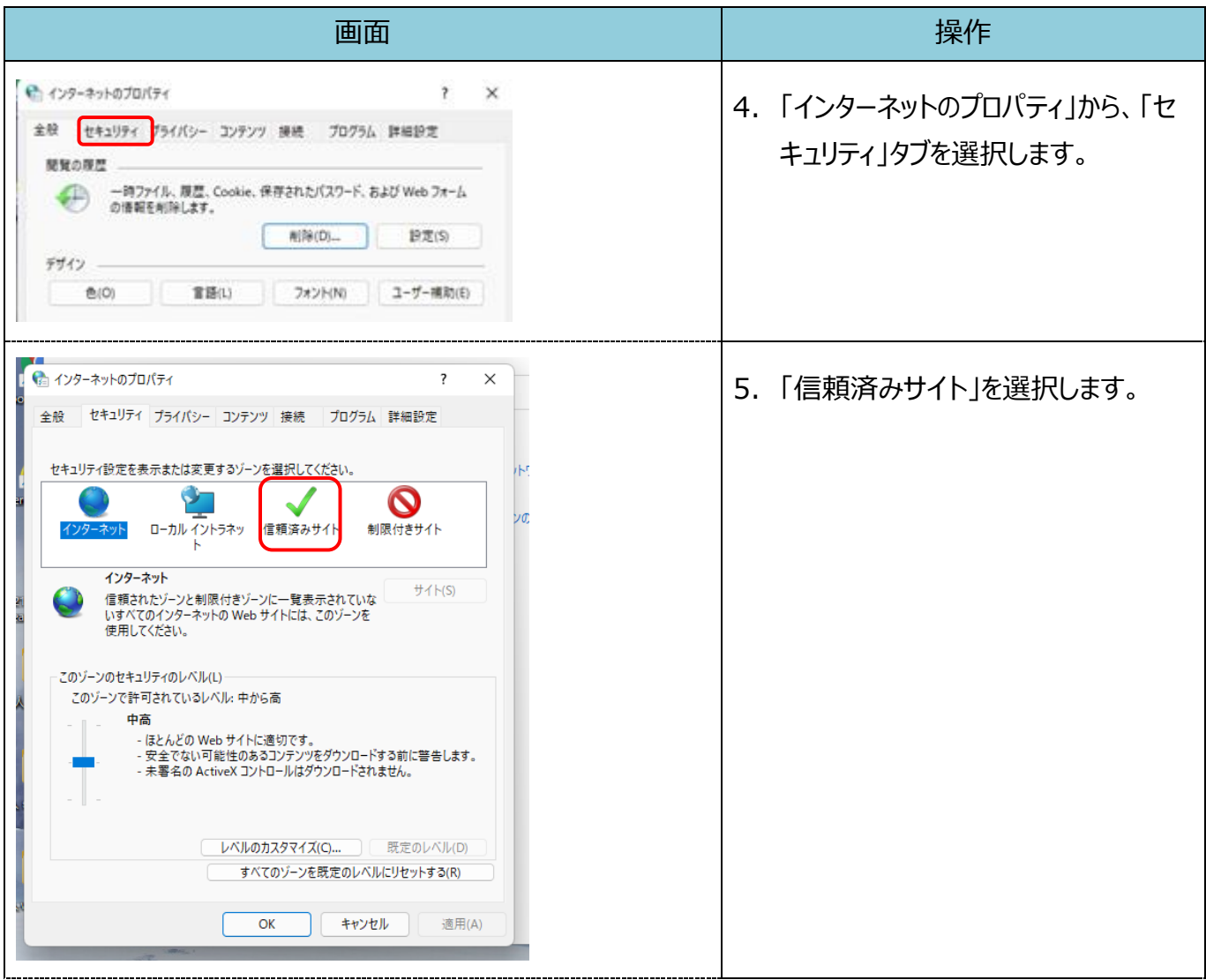

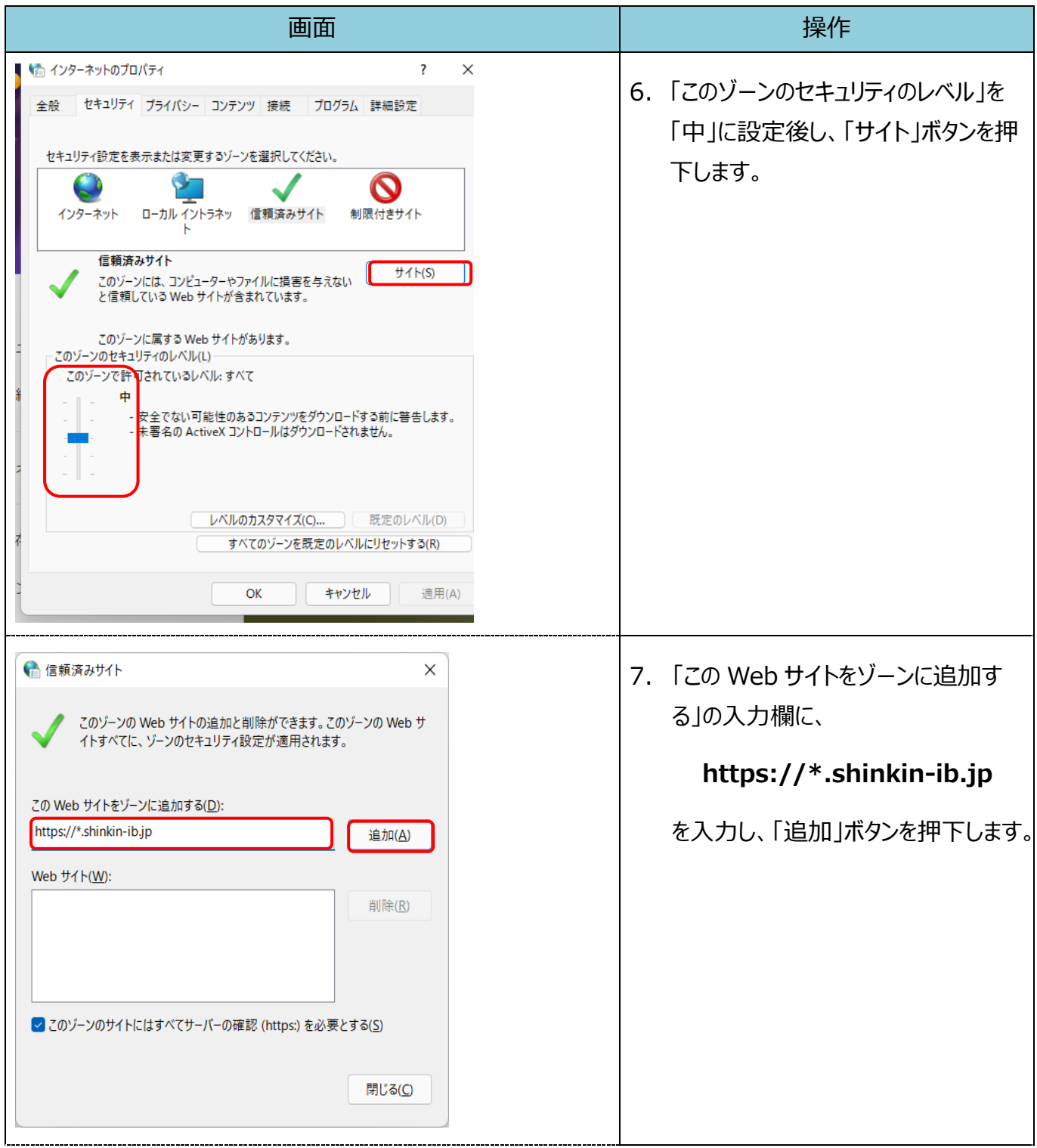

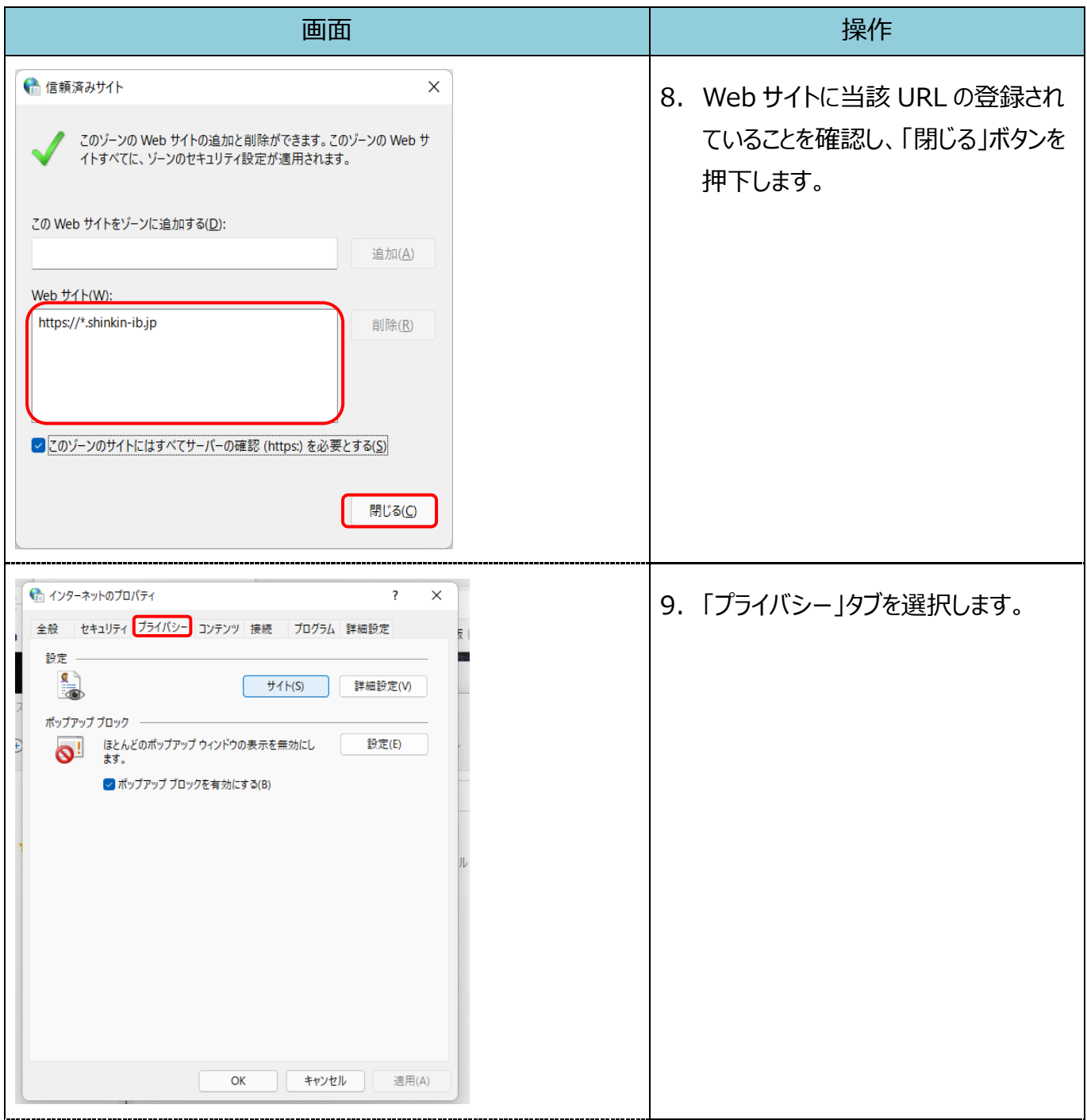

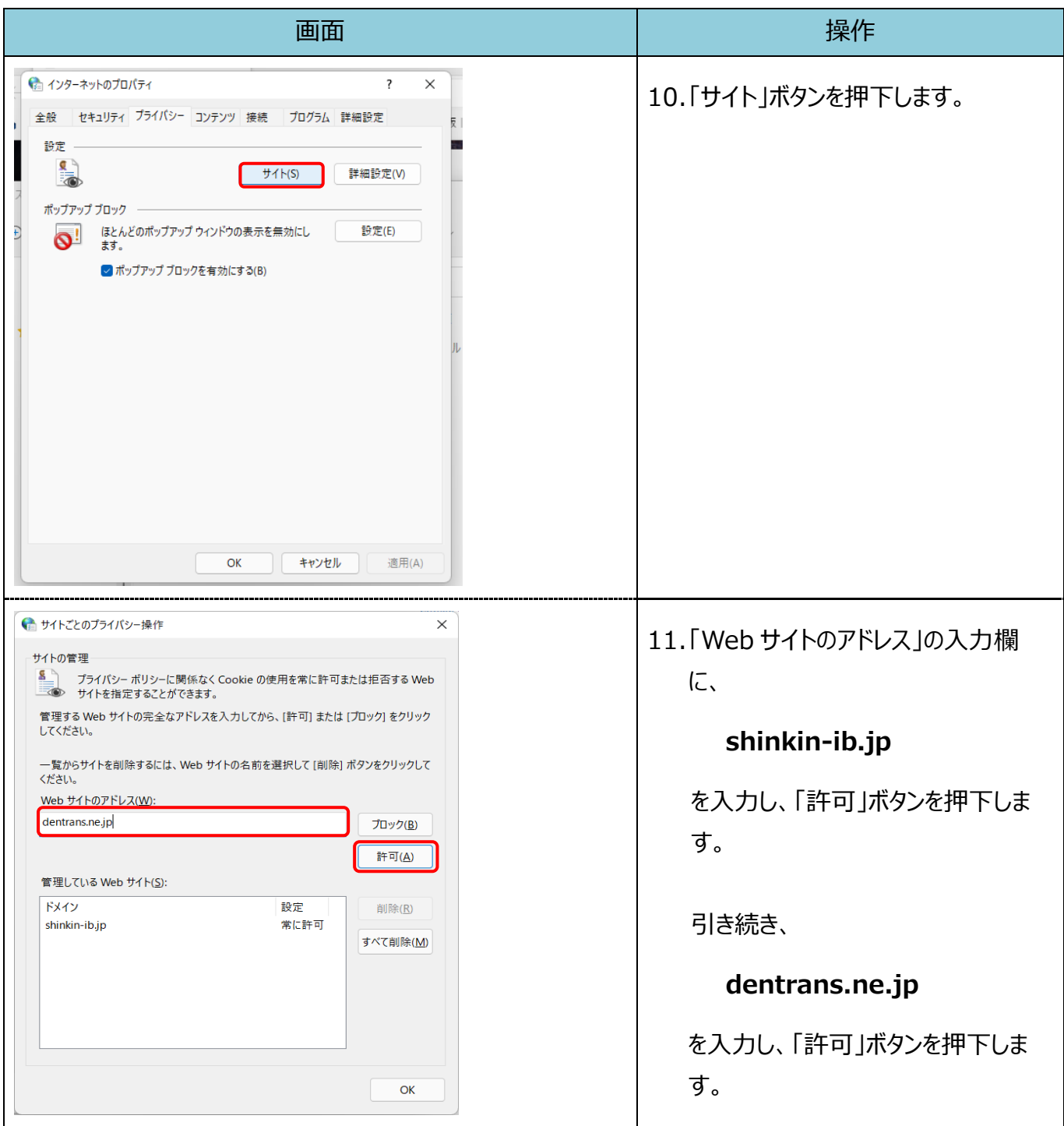

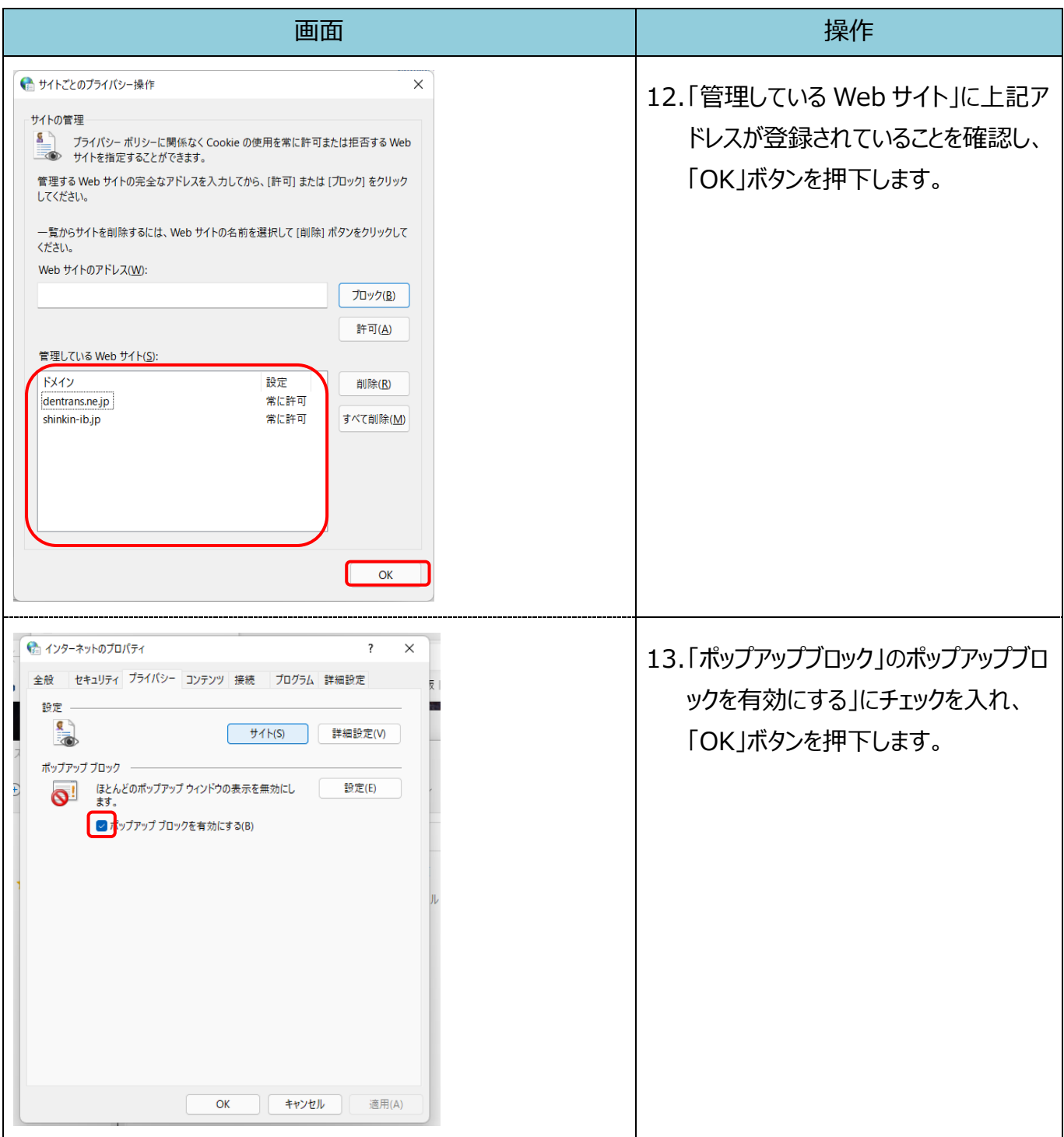

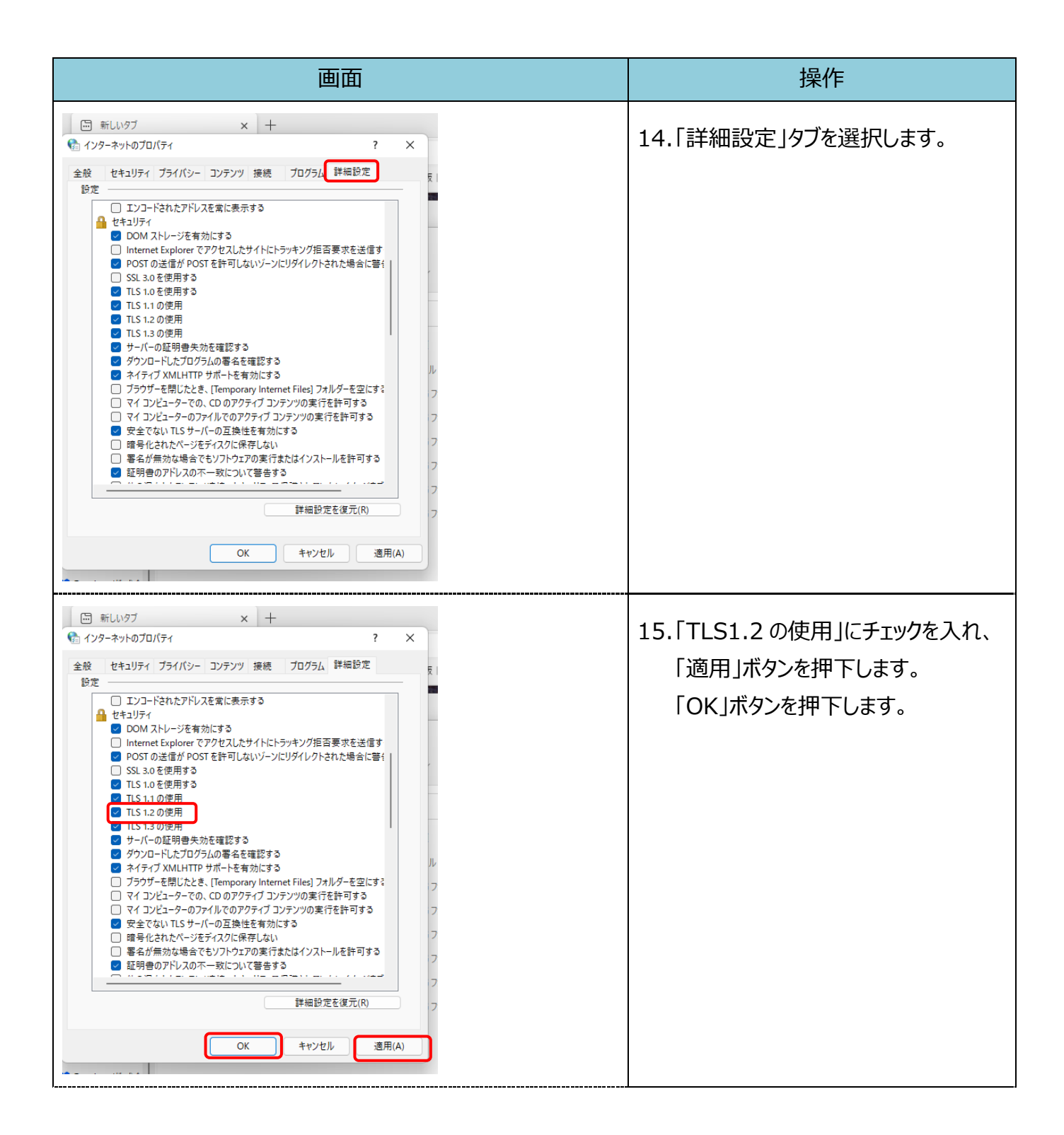

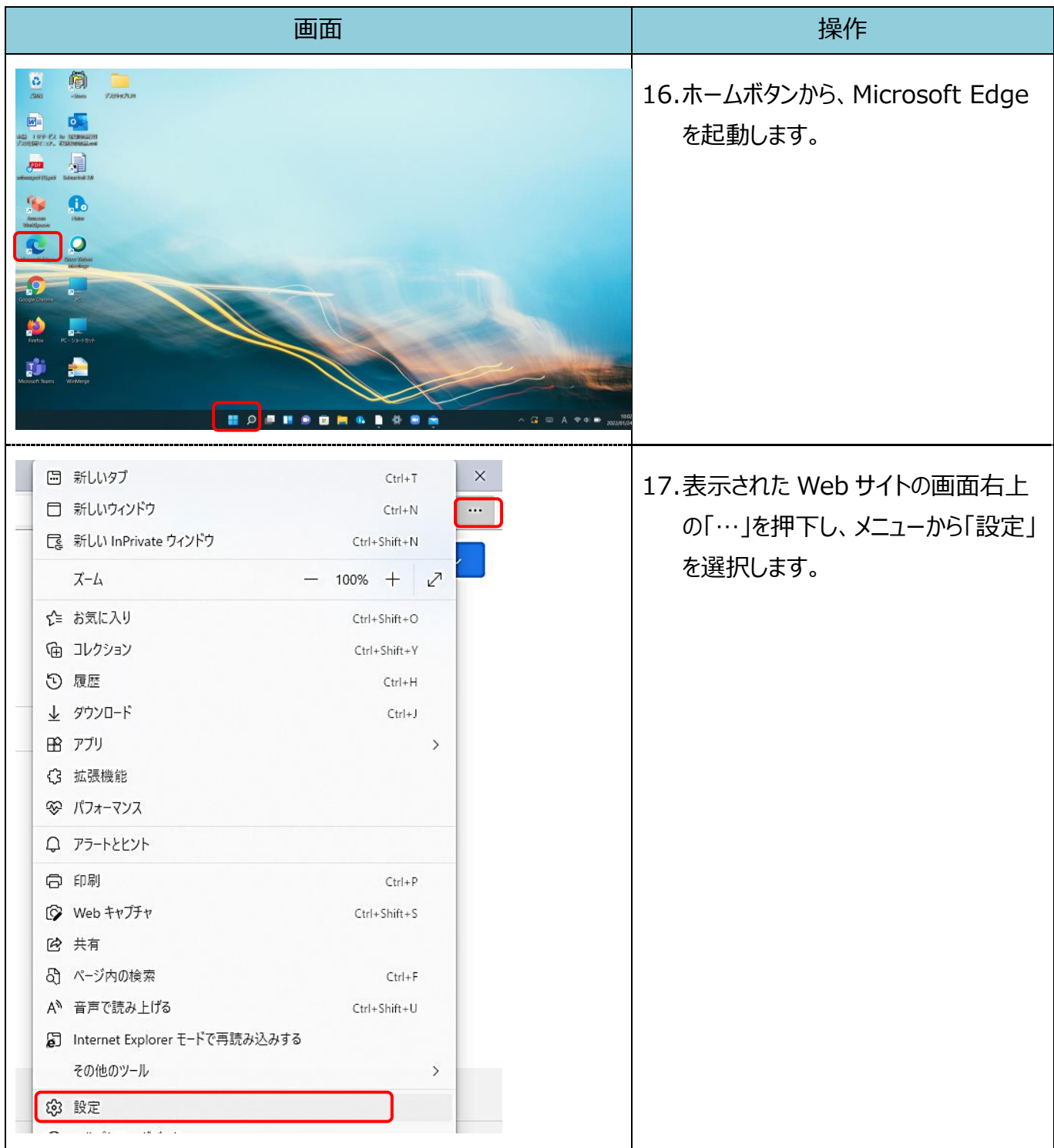

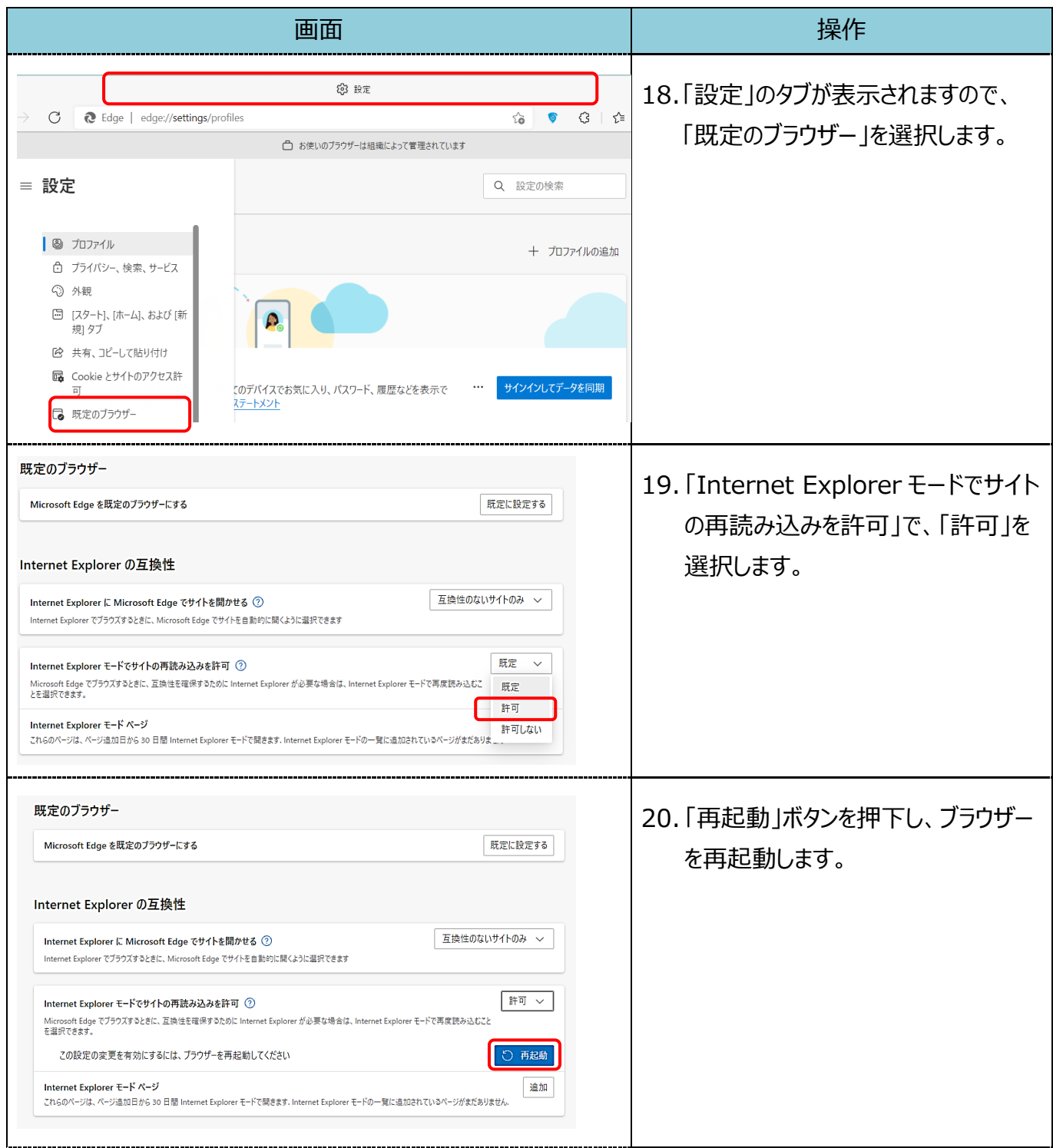

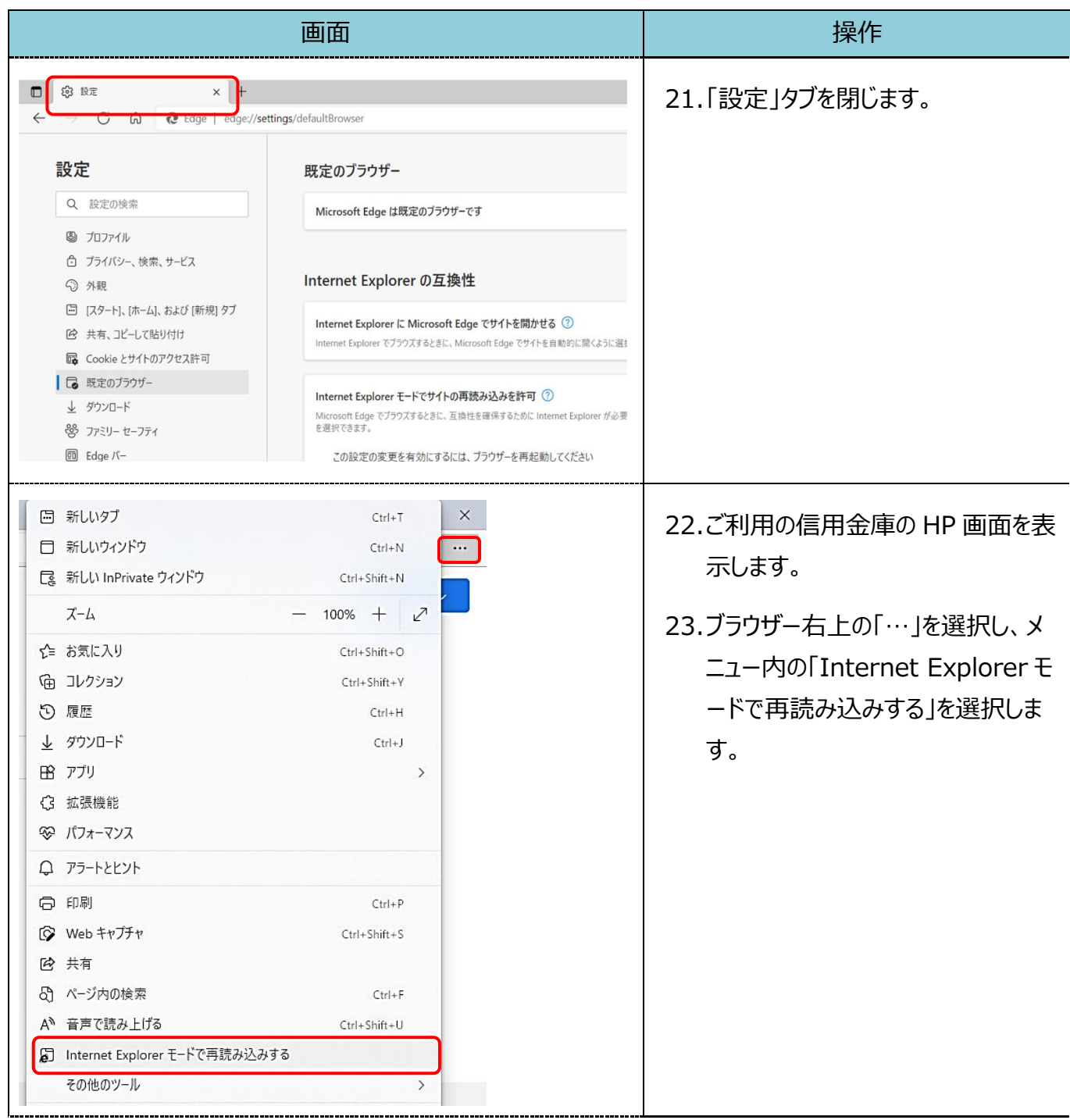

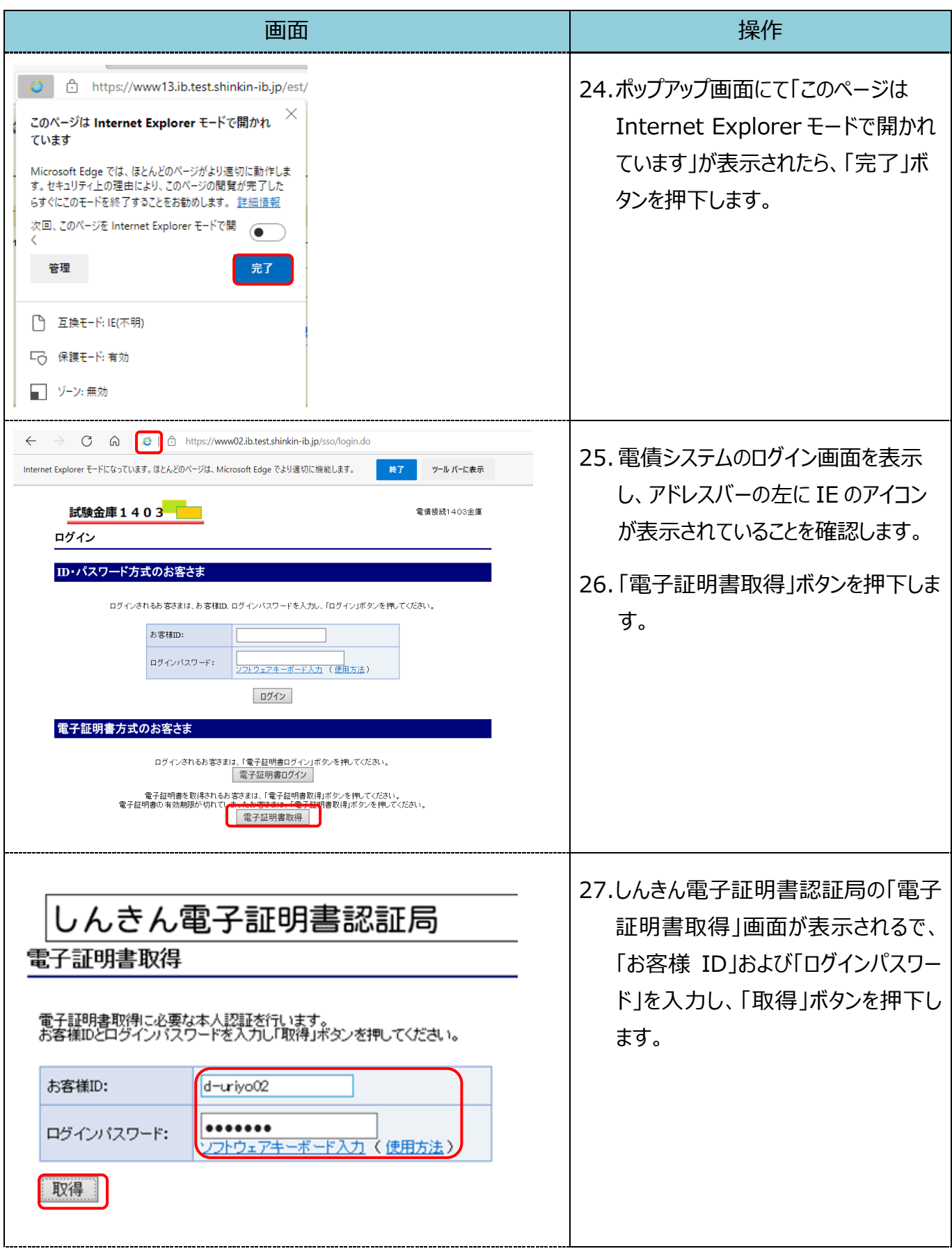

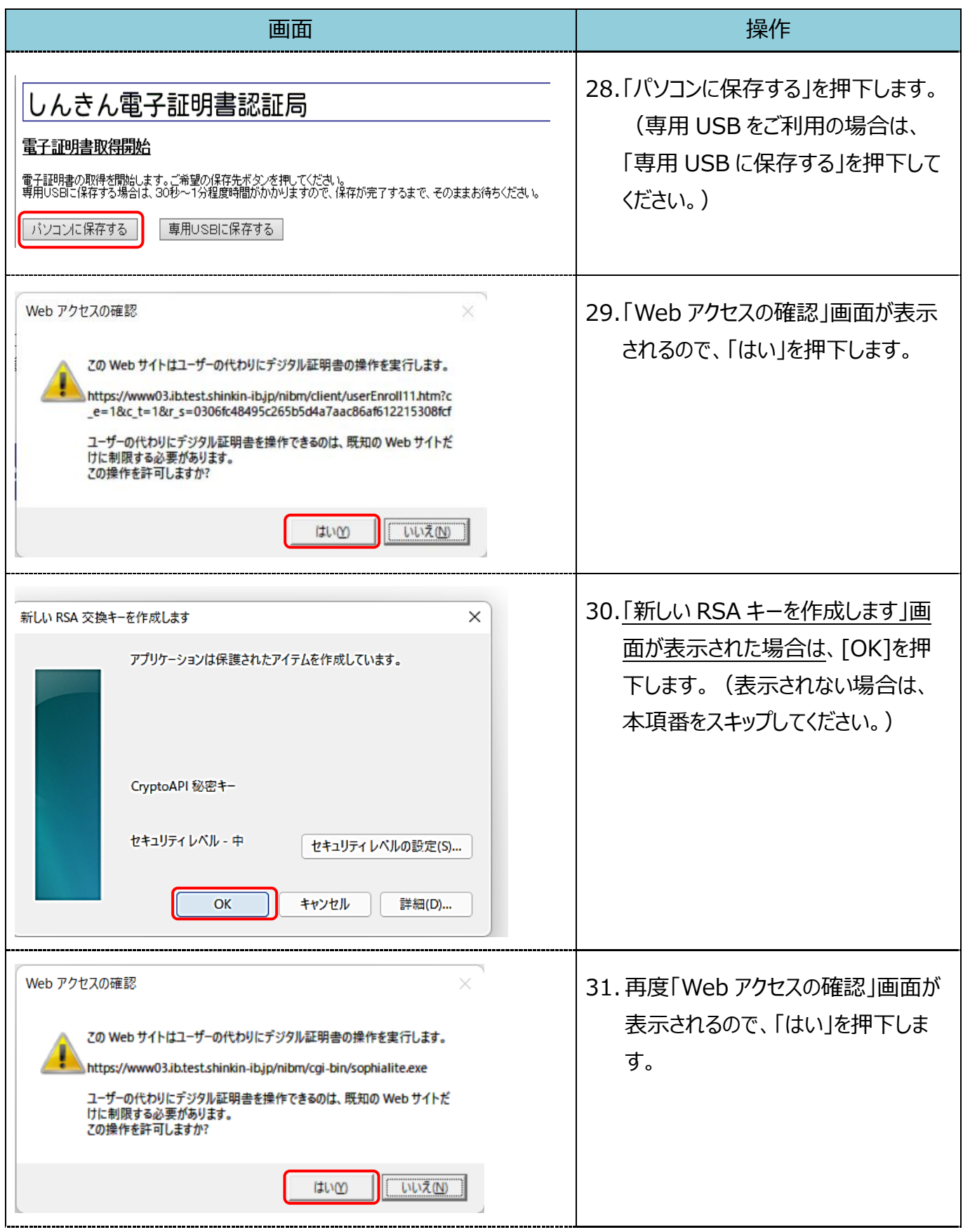

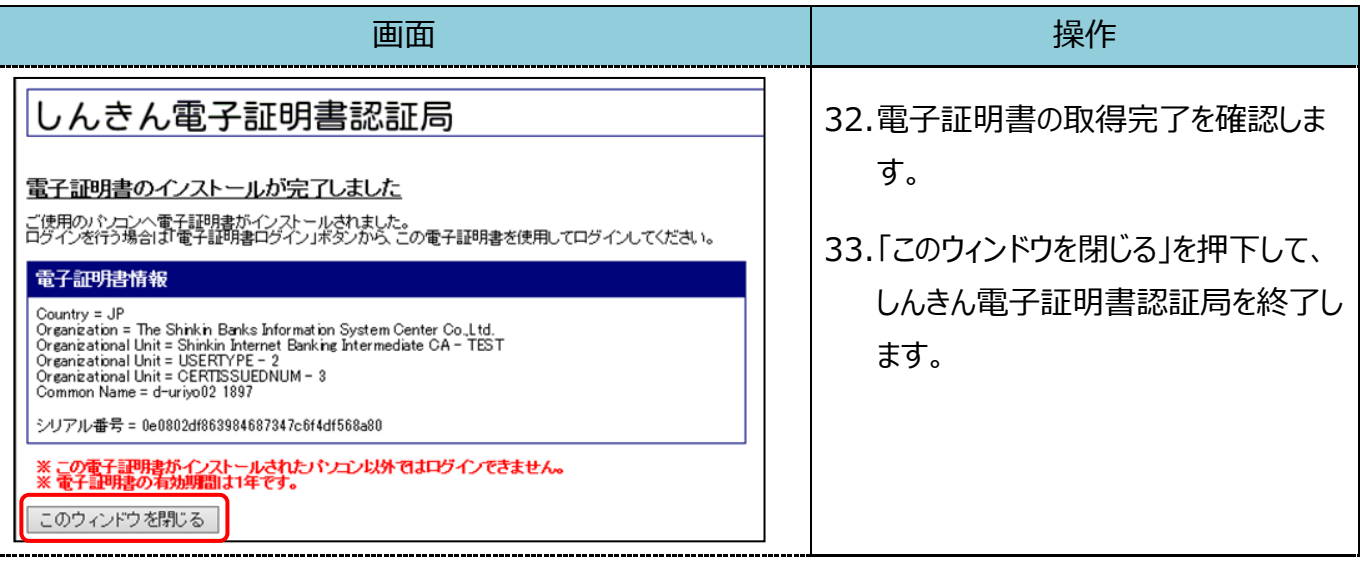

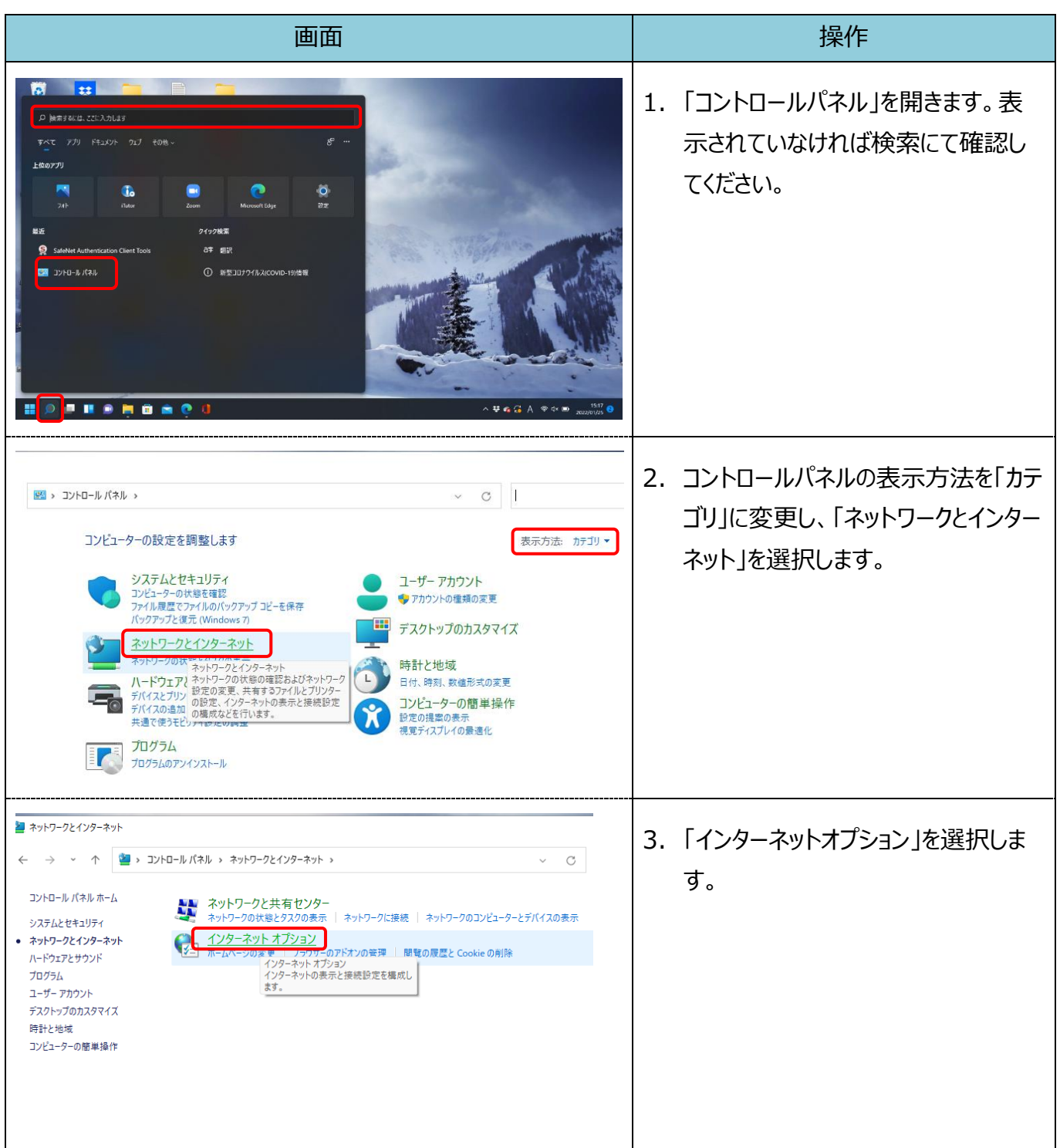

## 【Microsoft Edge(IE モード)における電子証明書の更新手順】

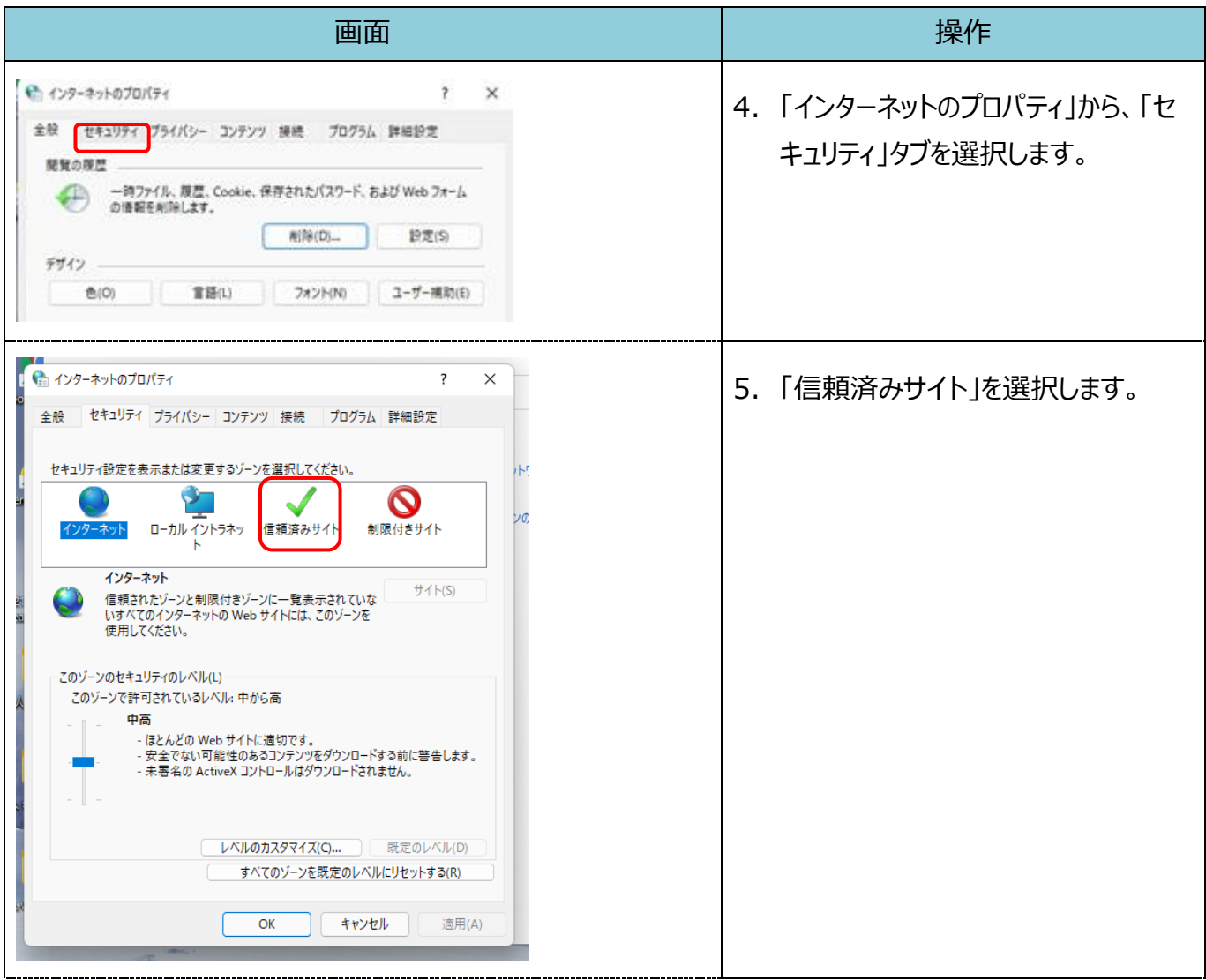

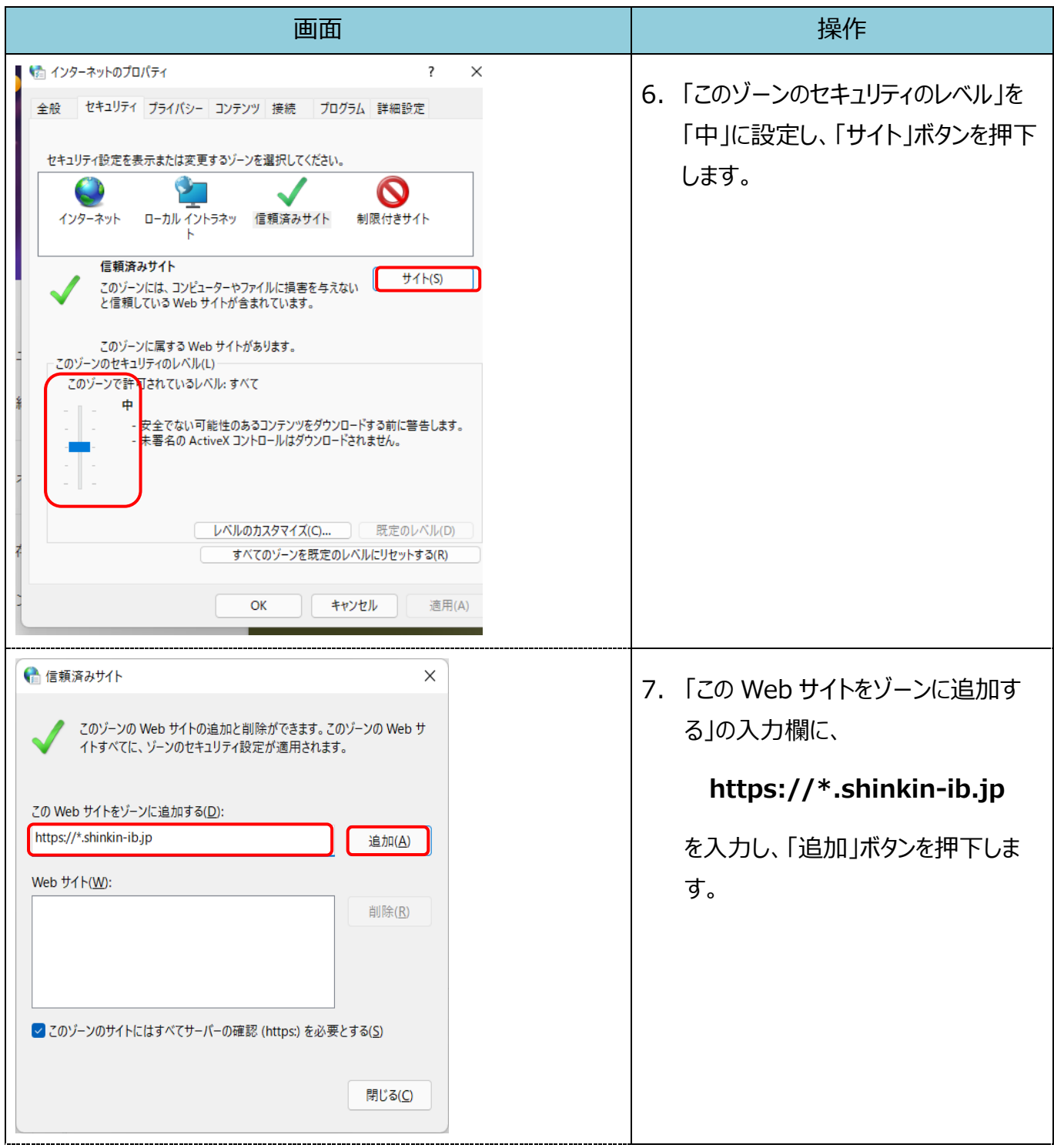

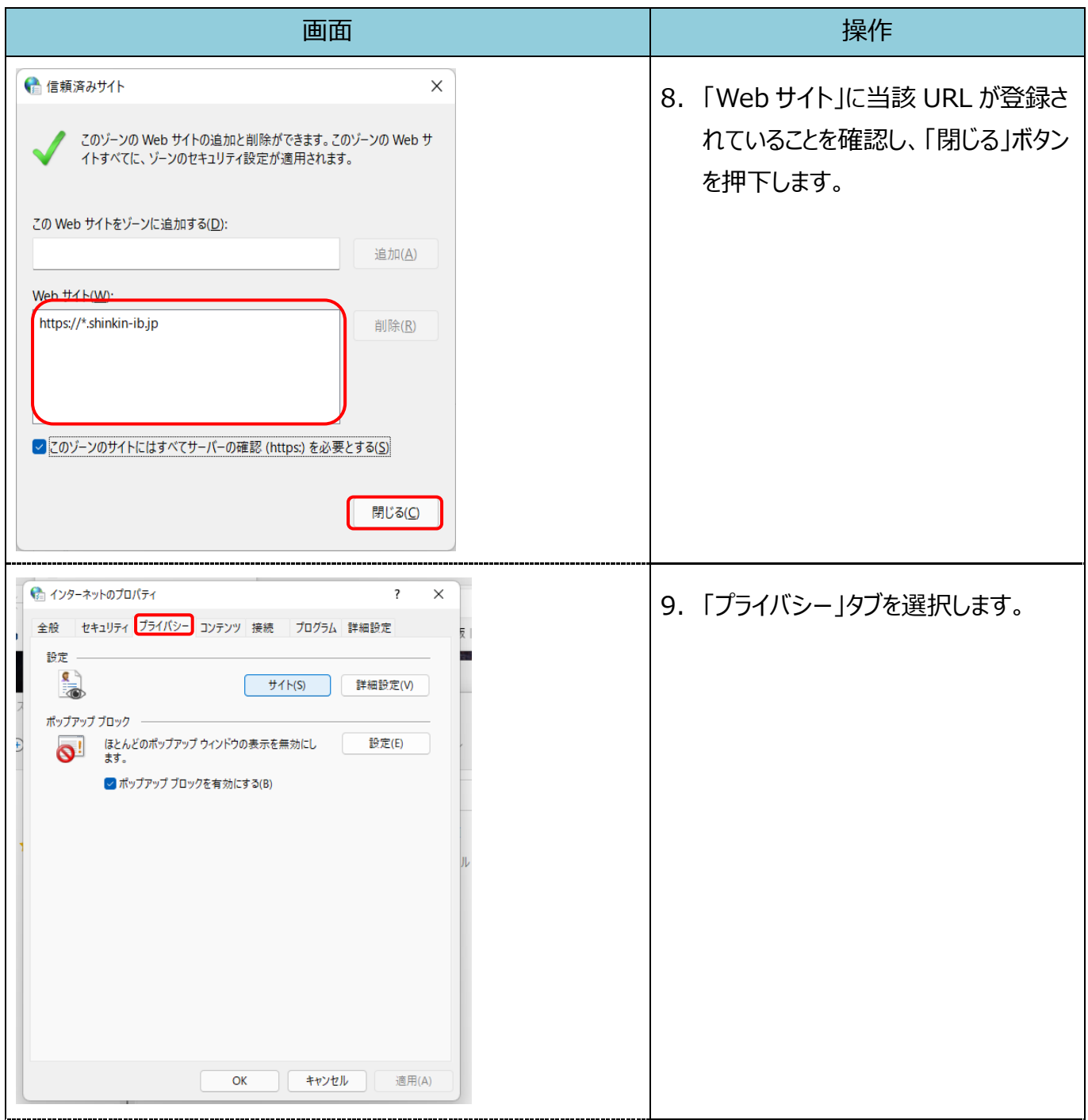

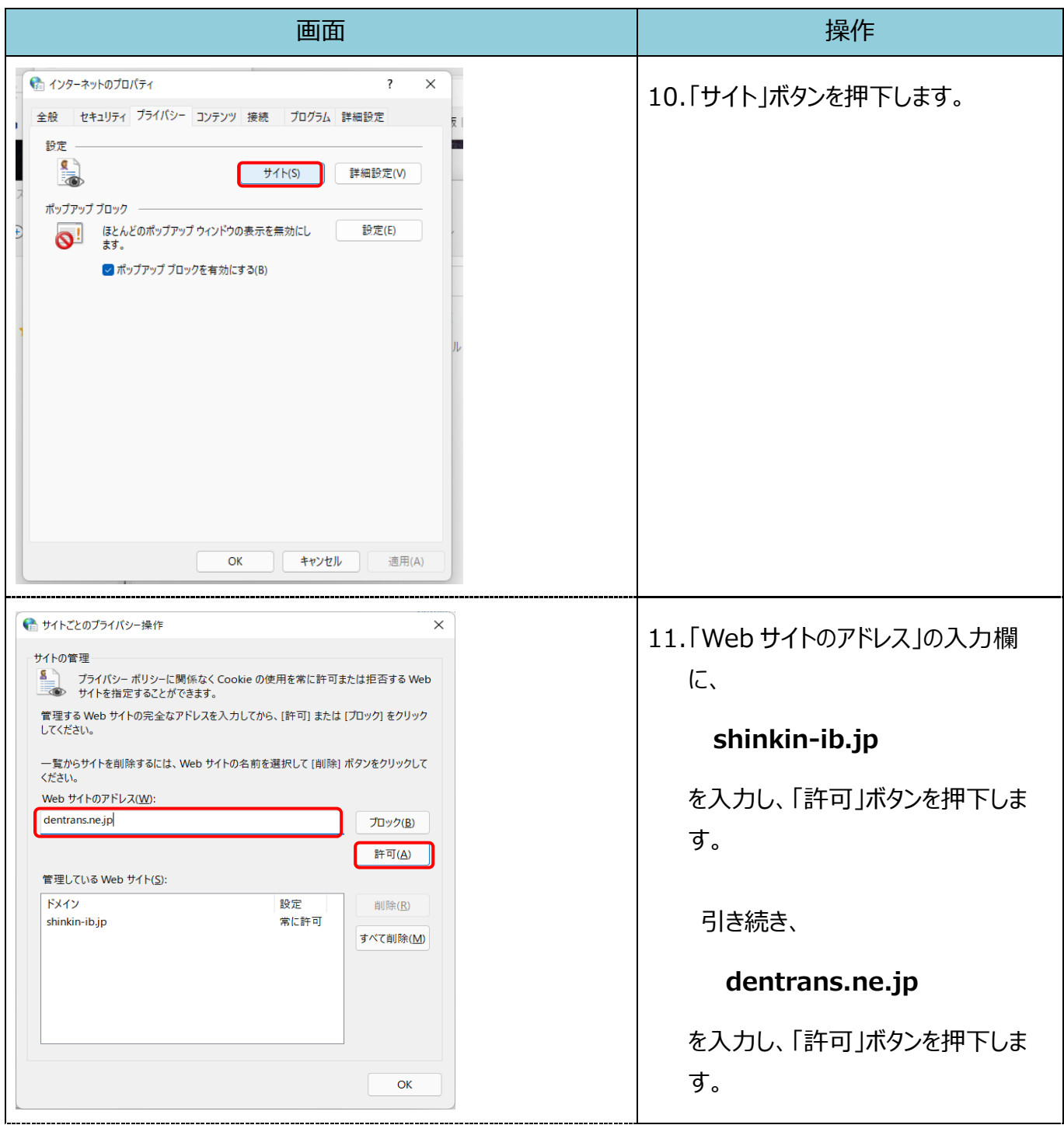

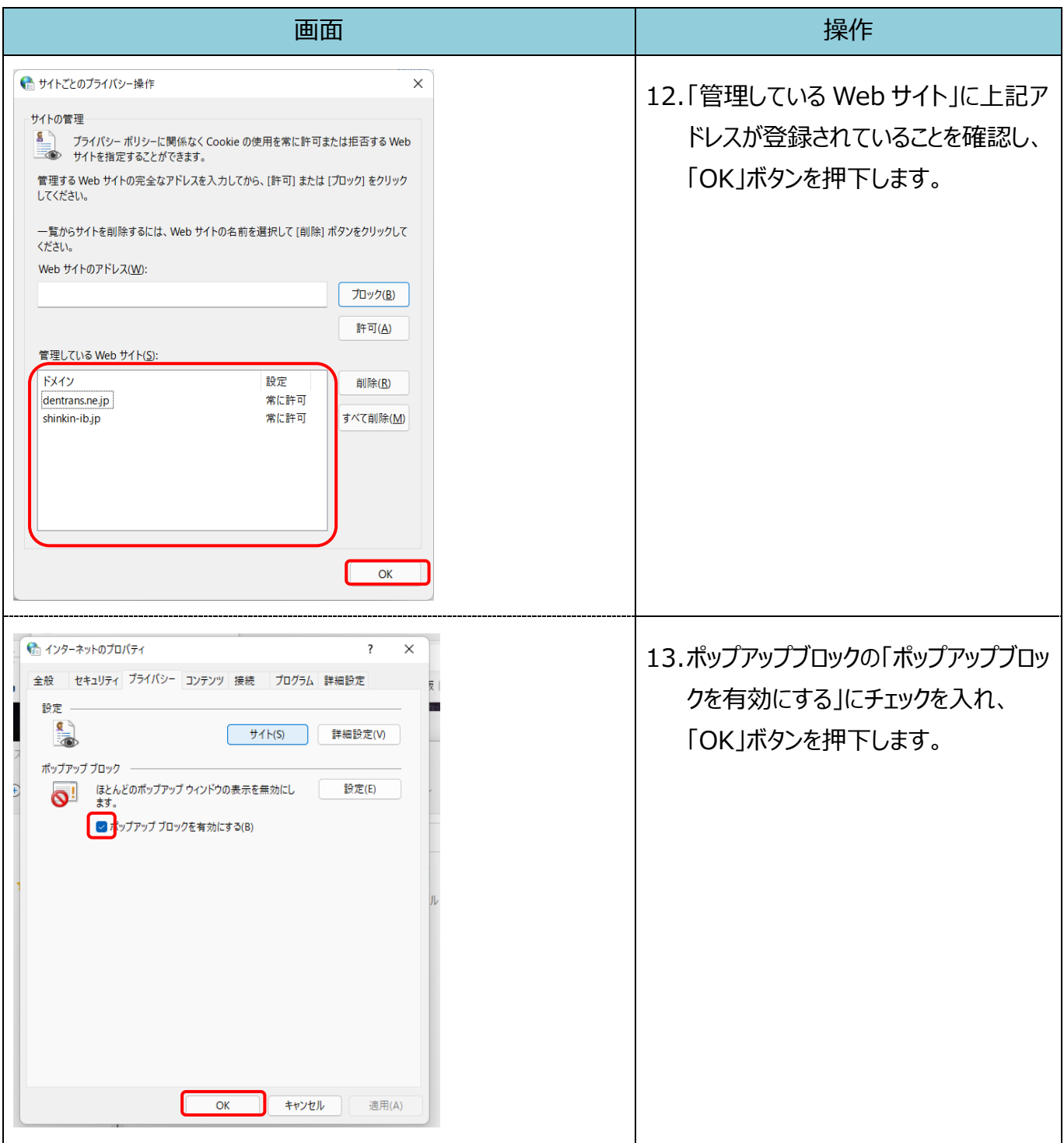

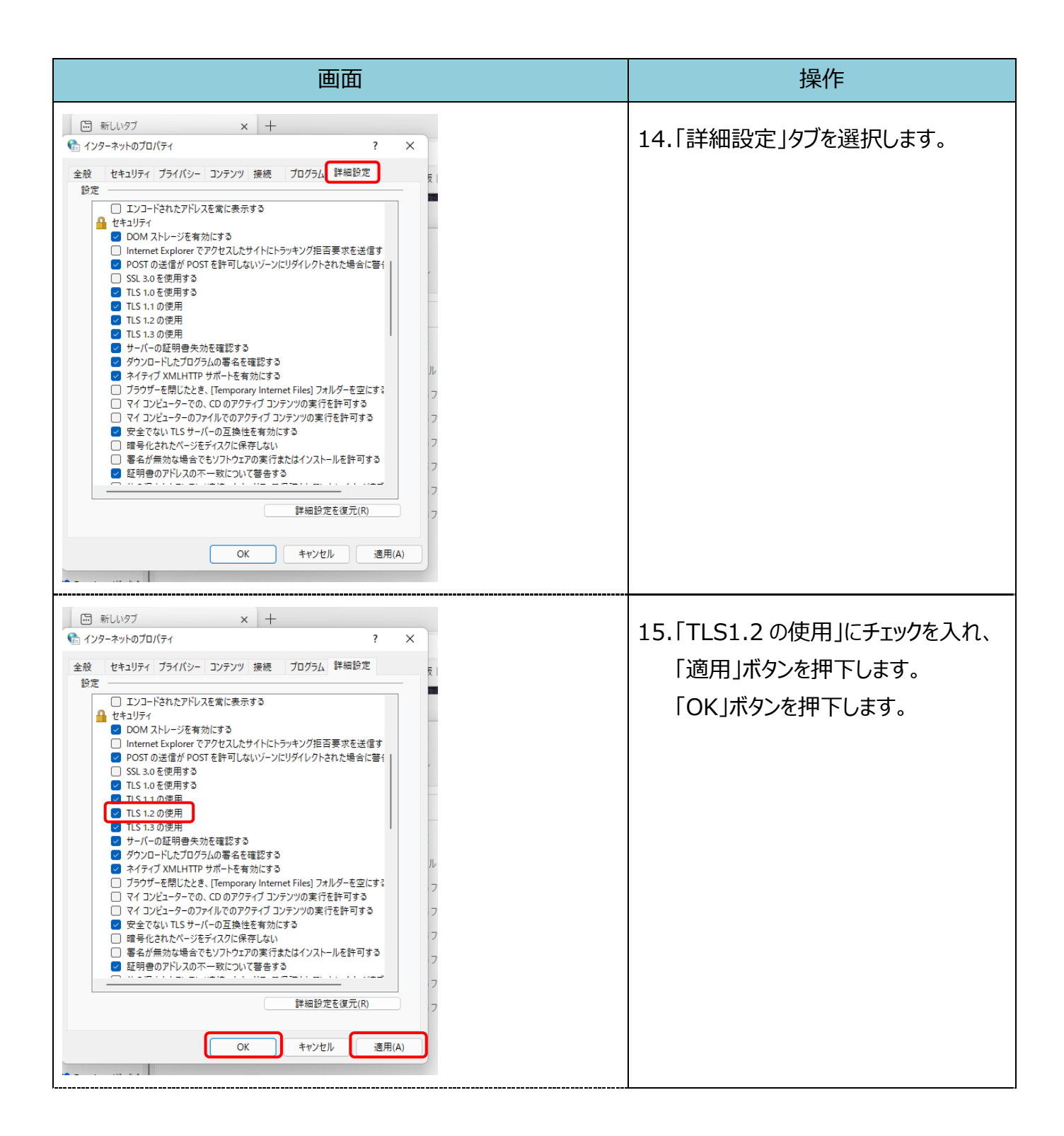

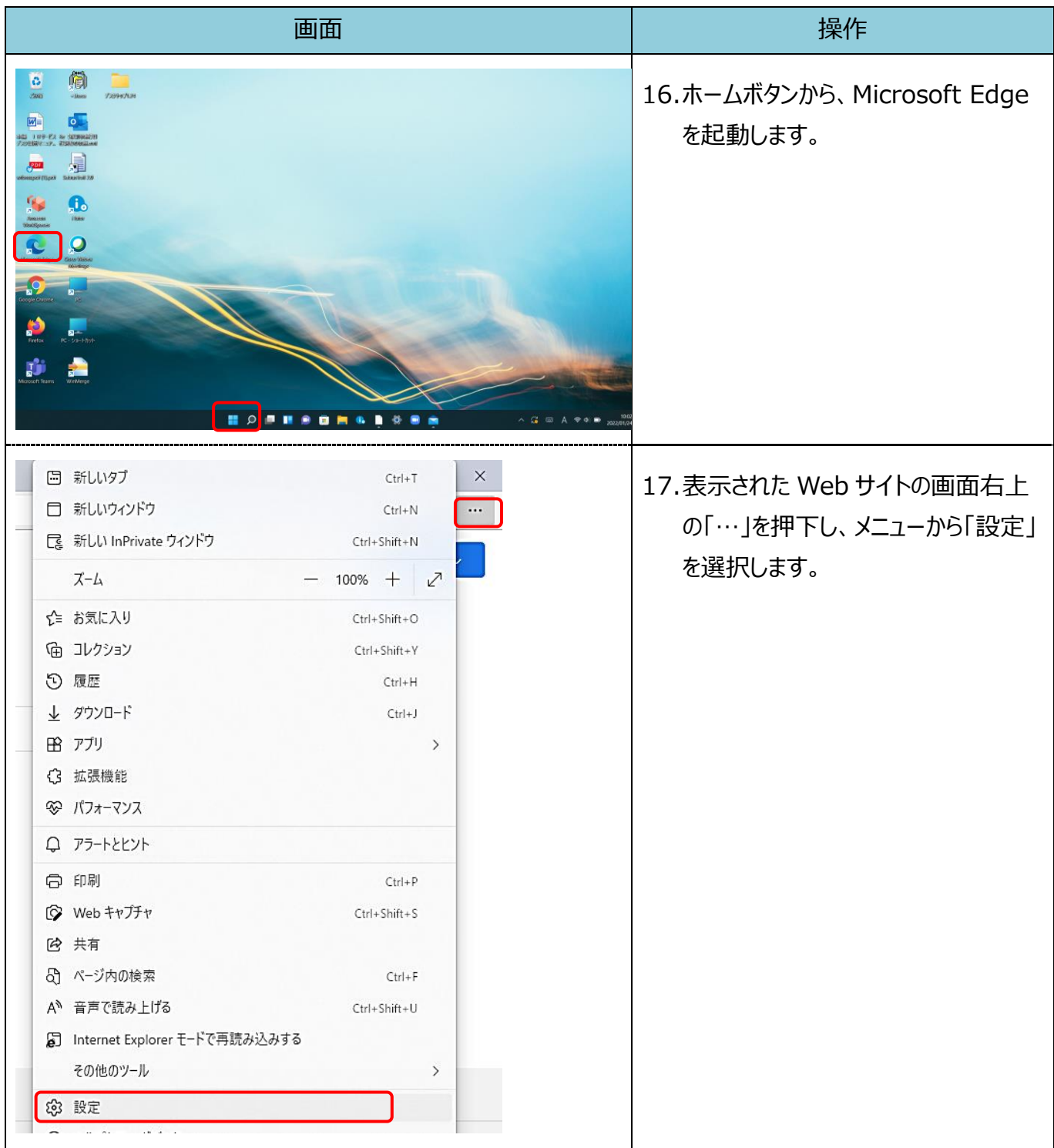

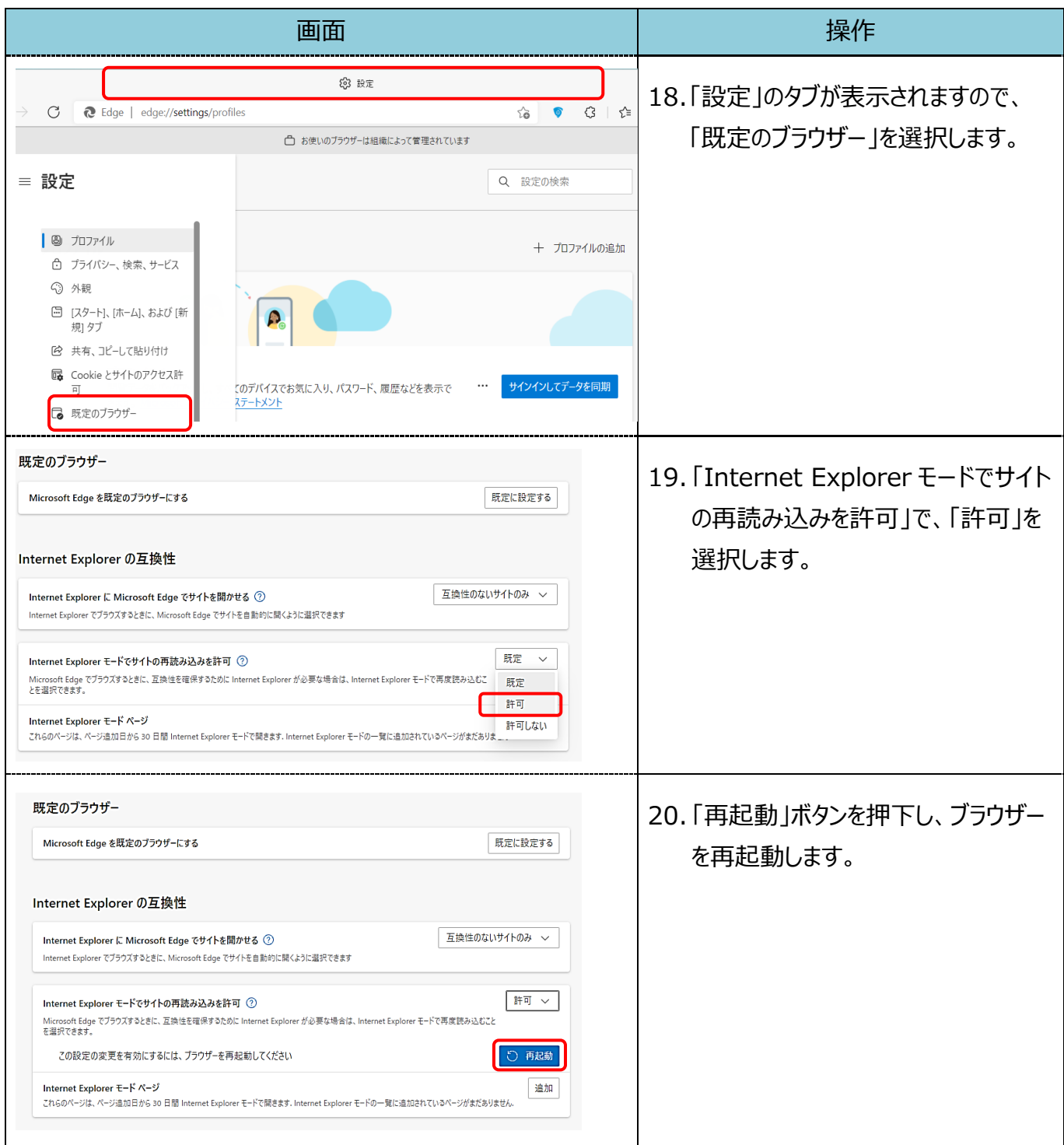

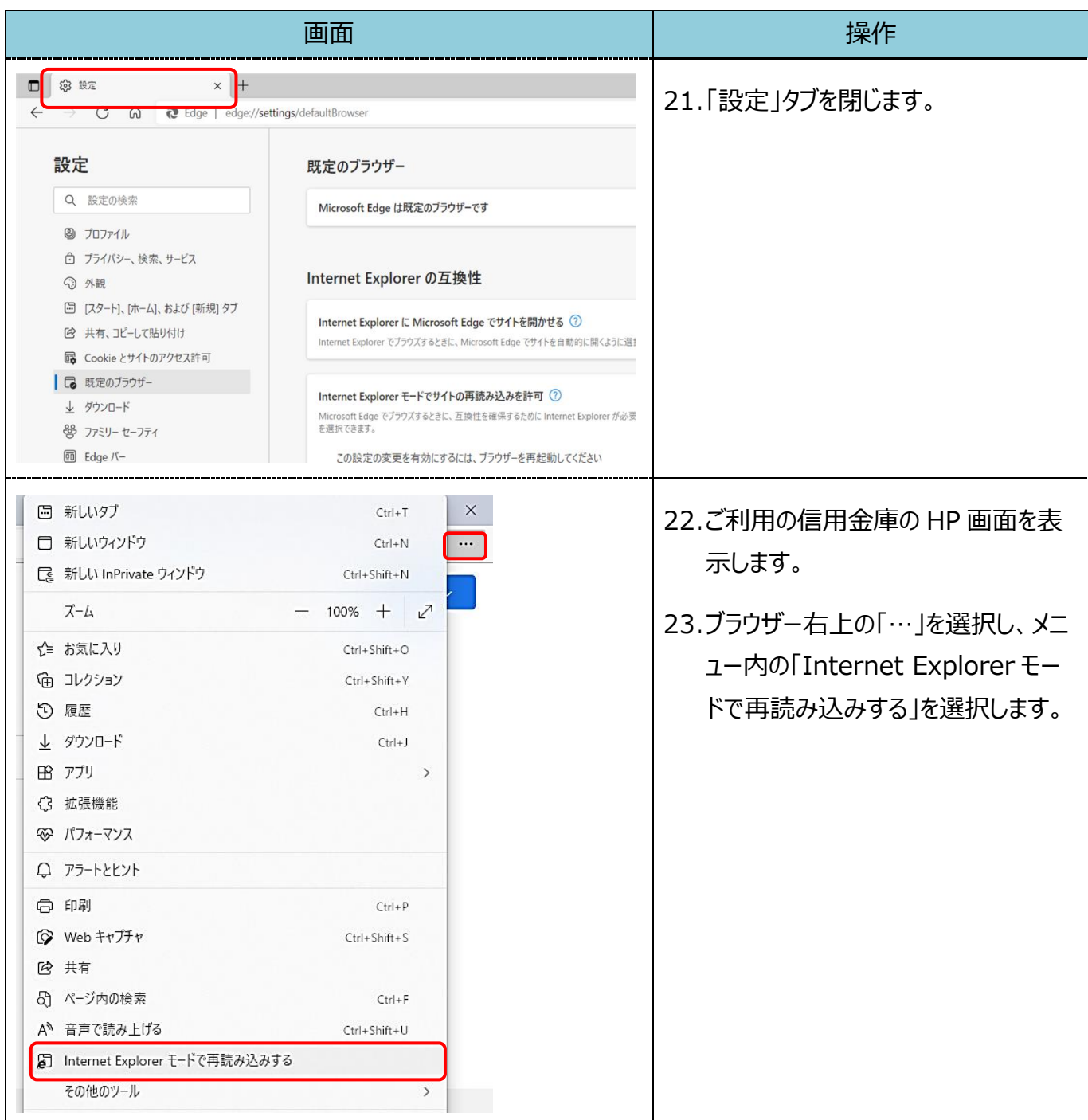

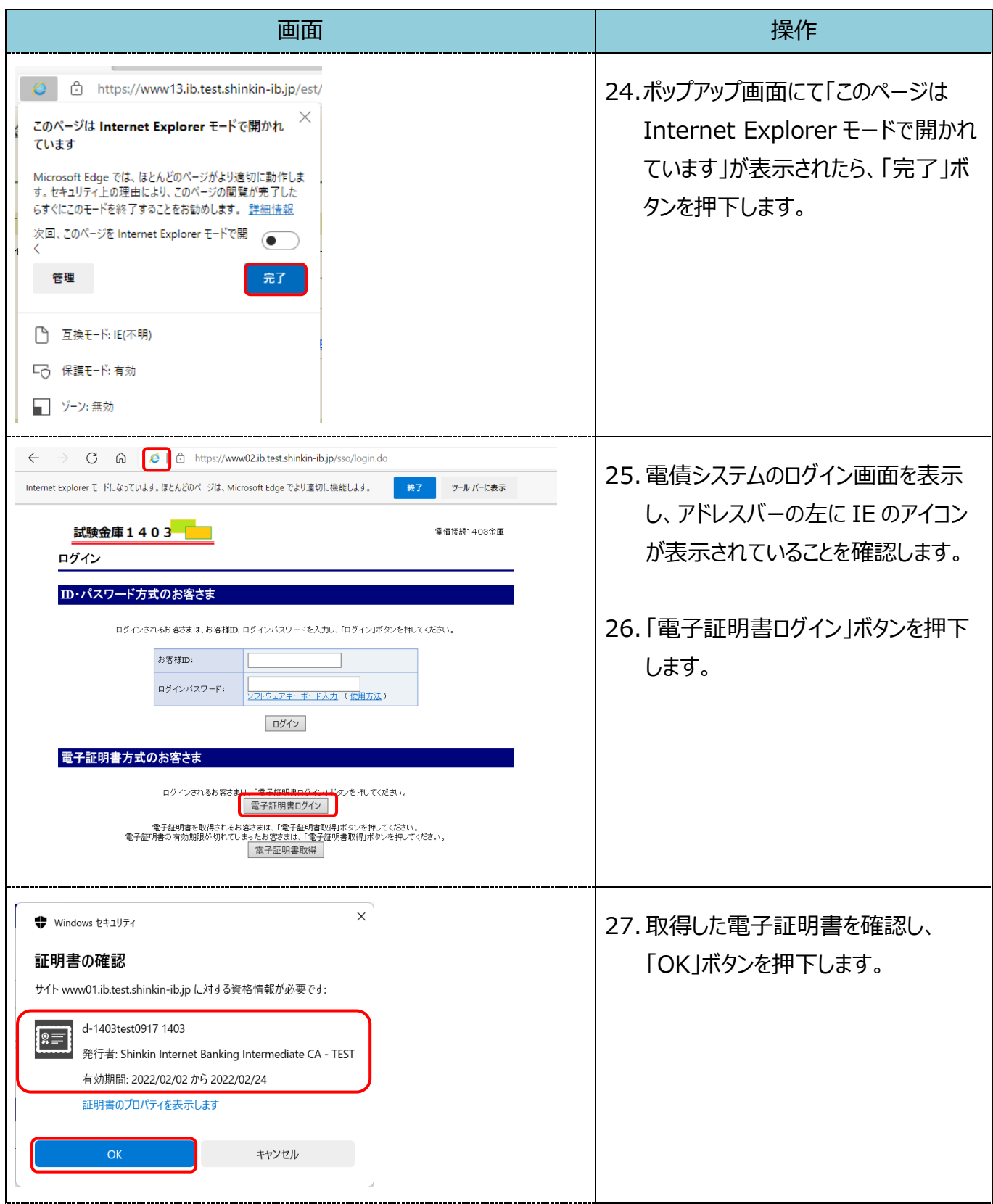

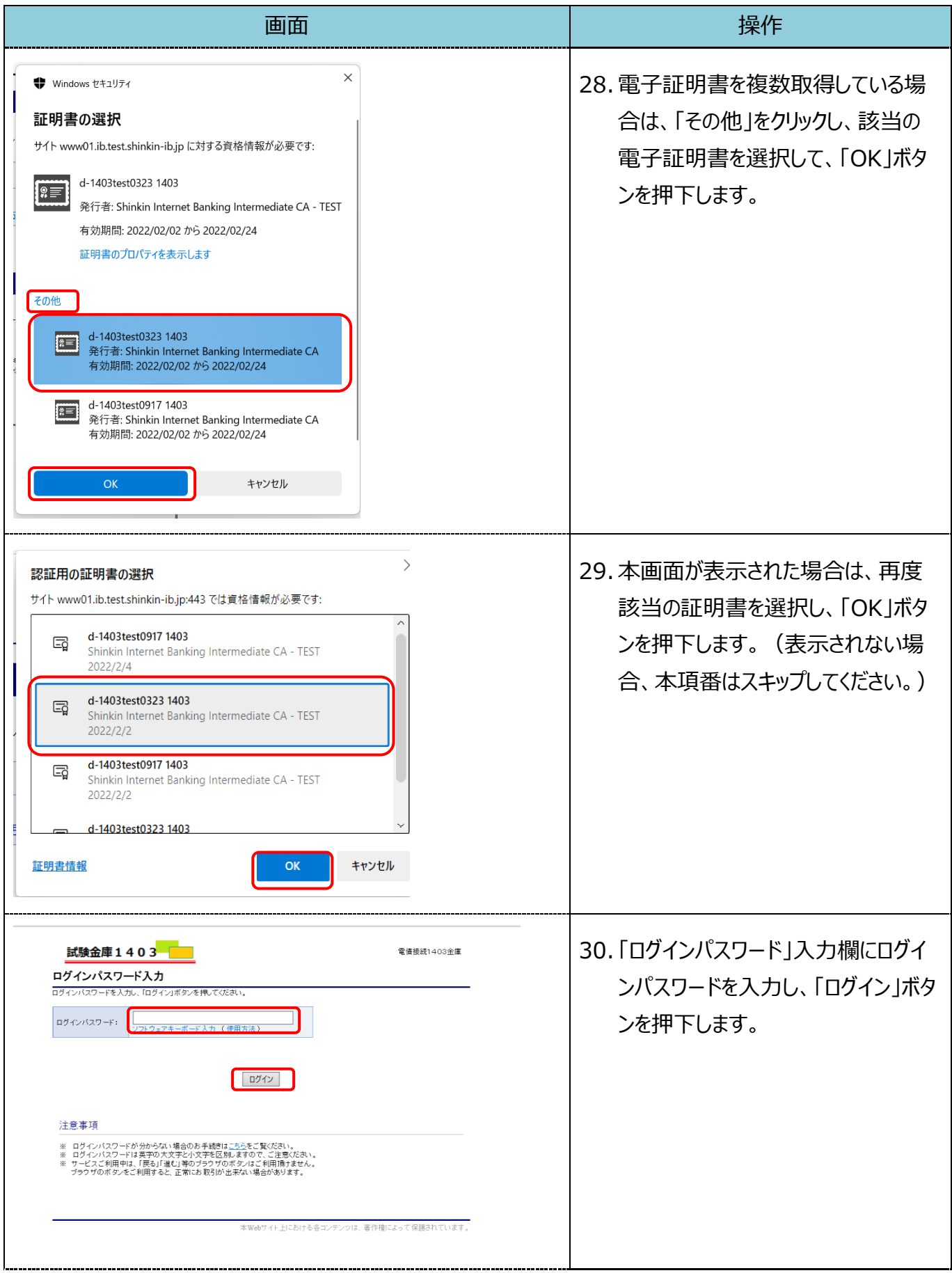

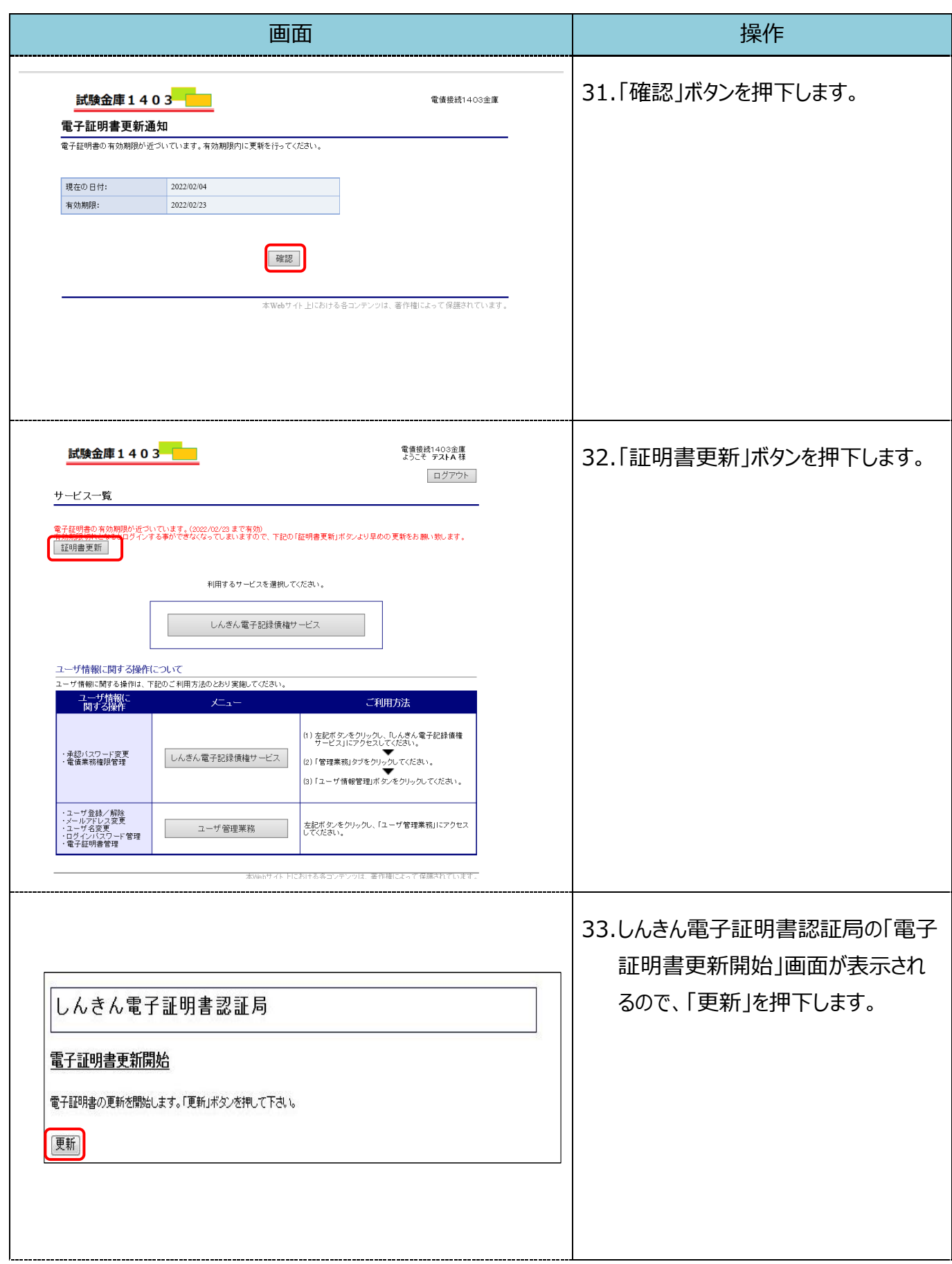

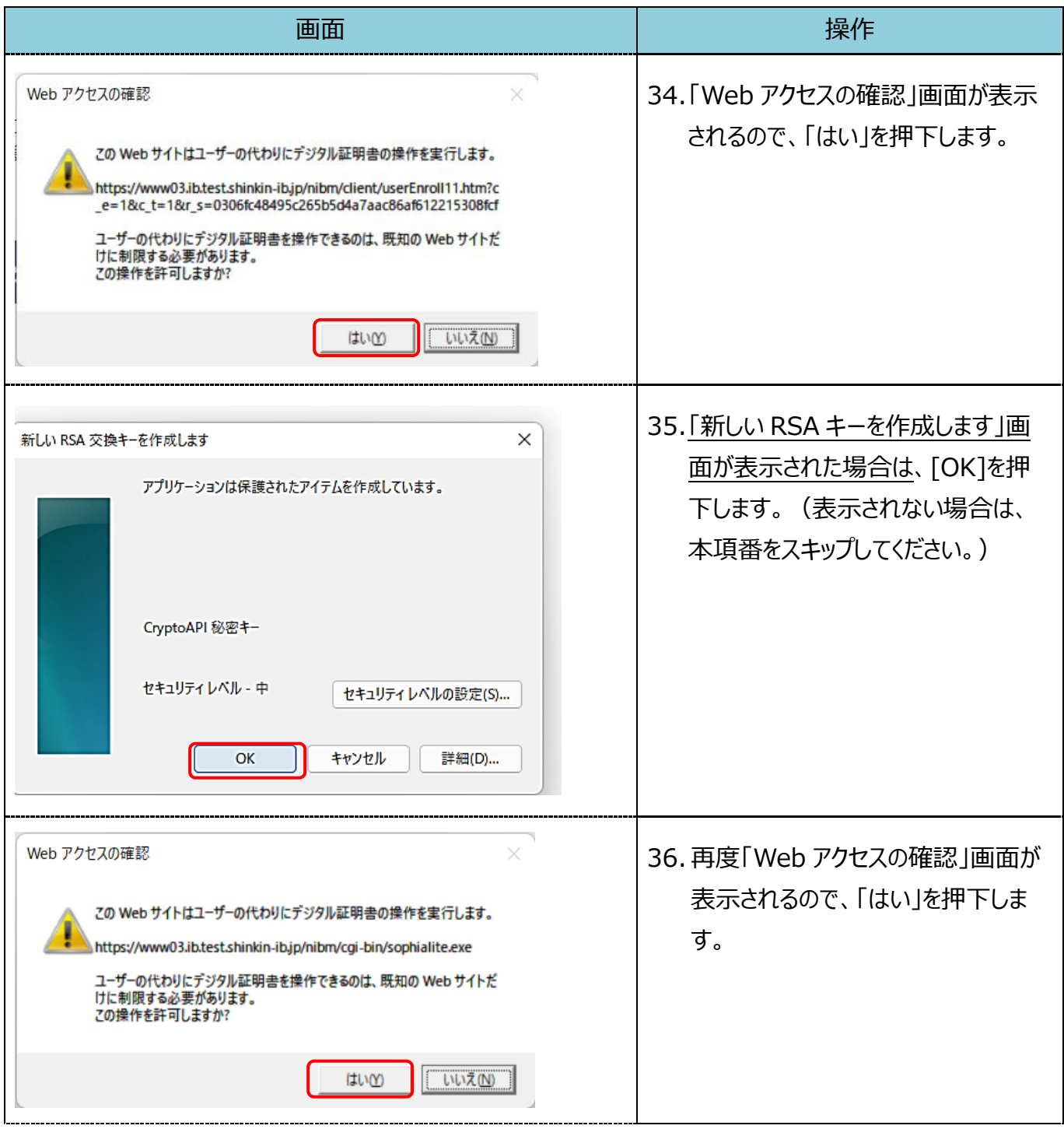

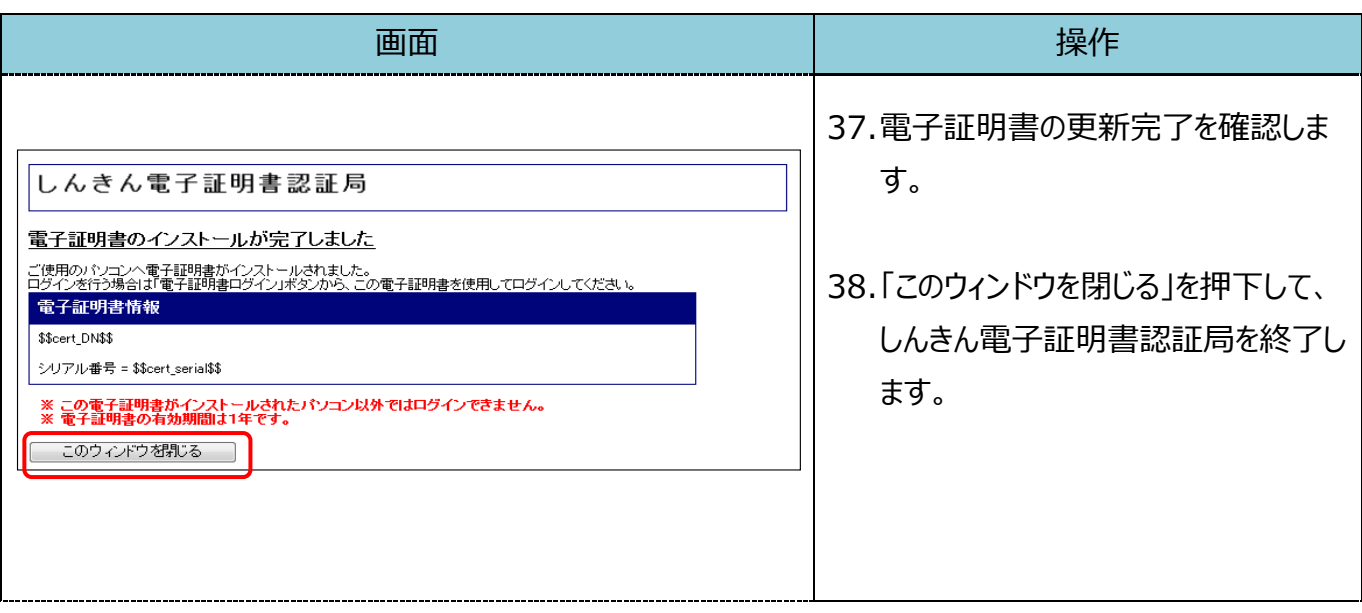